$\mathbf{1}$ 

# **Table of Contents**

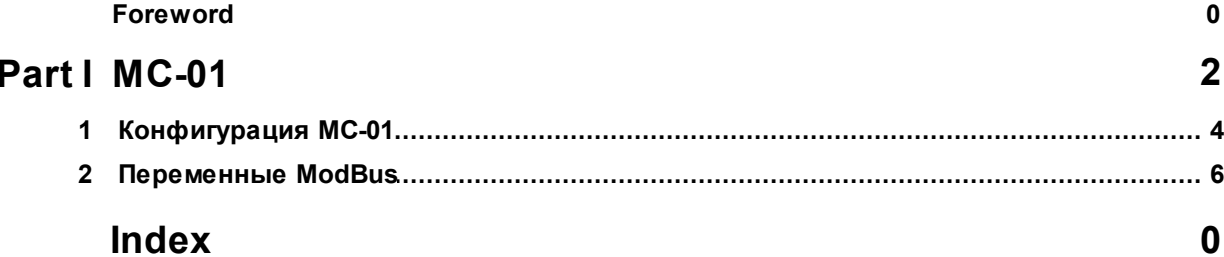

### **1 МС-01**

**2**

МС-01 предназначен для считывания данных с приборов фирмы Семпал.

МС-01 обладает следующими возможностями:

- К МС-01 может подключаться до 2х приборов по RS232
- Данные с приборов могут сниматься на Flash-накопитель, по протоколу ModBus, через прямое USB-соединение с компьютером.

Питание осуществляется от сетевого адаптера 9В (в комплекте) или от 24В сети.

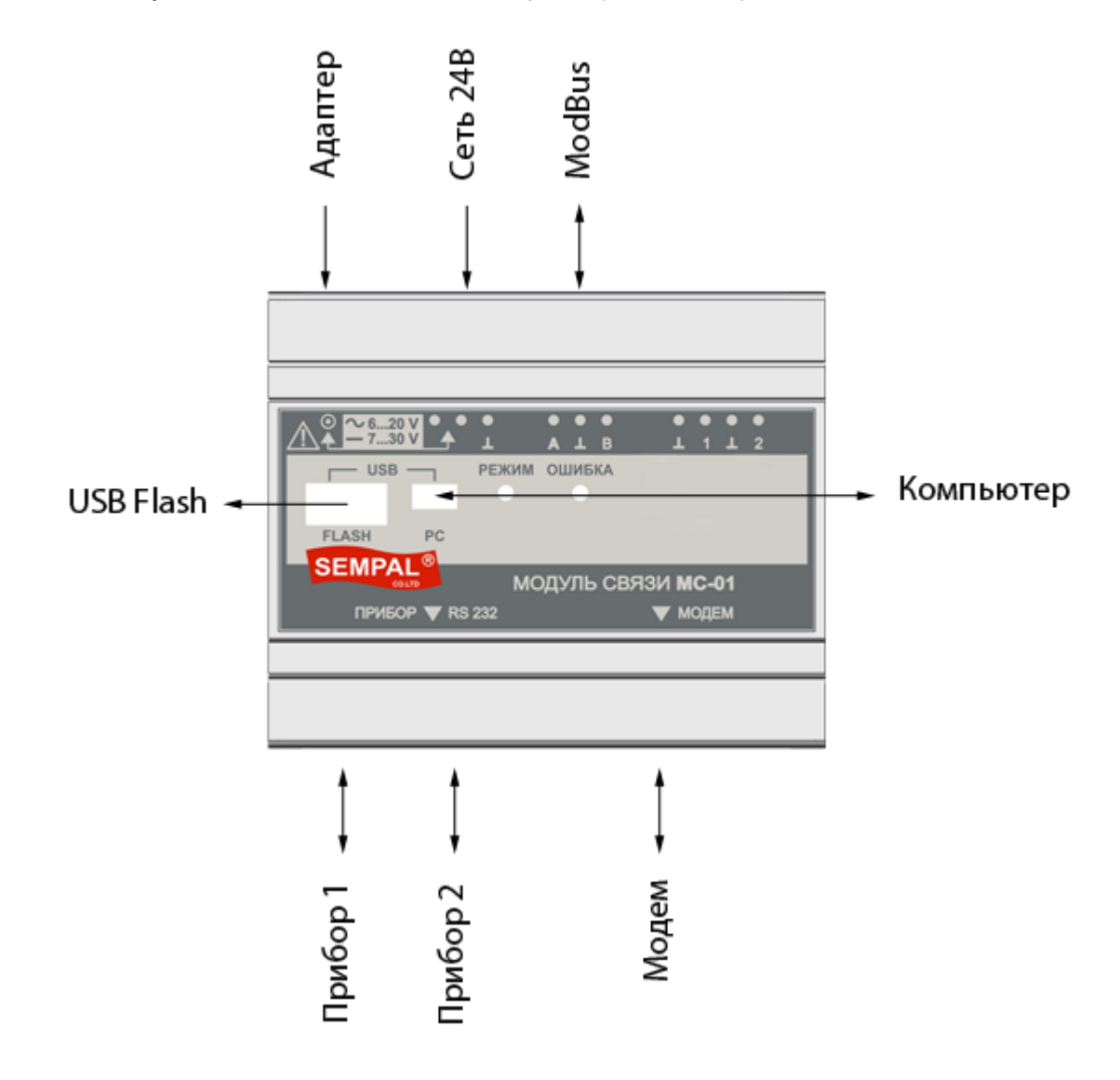

#### **Подключение питания**

Питание МС-01 может осуществляться двумя способами:

- Блок питания напряжением 6-20В (переменного или постоянного тока). Полярность напряжения на разъеме не имеет значения
- От сети 24В.

После подключения питания, МС-01 мигает двумя светодиодами, что свидетельствует о

правильно подключенном питании.

### **Подключение приборов**

К МС-01 может подключаться до двух приборов фирмы Семпал. Для подключения приборов используется разъем RS232.

Для подключения второго прибора нужно использовать специальный кабель.

Поддерживаются следующие приборы:

- 1. СВТУ 10M (5Mx)
- 2. СВТУ 10М (Мх)
- 3. СВТУ 11

### **Подключение к ModBus сети**

Клеммы для подключения к ModBus - сети

- А положительный сигнал дифференциальной пары.
- B отрицательный сигнал дифференциальной пары.

Вход RS485 нетерминированный.

Список переменных ModBus.

### **Подключение модема**

Модем подключается посредством кабеля RS232 и конфигурируется из программы MC\_01Cfg.exe.

#### **Считывание данных на USB Flash накопитель.**

Для считывания данных с приборов, подключите falsh-накопитель к МС-01. Считывание начнется автоматически.

Процесс считывания сопровождается миганием зеленым светодиодом. Когда диод перестал мигать, считывание закончено.

В случае, если загорелся красный светодиод - произошла ошибка.

#### **Считывание данных через прямое соединение с ПК**

Для подключения используется кабель из комплекта МС-01.

### **Срок гарантийного обслуживания - 1 год с даты поставки оборудования.**

### **Реквизиты фирмы «СЕМПАЛ Ко ЛТД»:**

03062, г. Киев, ул. Кулибина, 3. Тел./факс: (044) 239-21-97, 239-21-98. http://www.sempal.com email: info@sempal.com

### **Комплект поставки МС-01**

- $-MC-01$
- Блок питания
- USB-кабель
- Инструкция

### **1.1 Конфигурация МС-01**

**4**

Перед настройкой МС-01 на компьютер нужно установить драйвер USB порта FTDI (инсталлятор драйвера включен в диск поставки).

Настройка производится через программу MC\_01Cfg.exe.

Для настройки МС-01, необходимо подключить его к компьютеру при помощи USB кабеля, который входит в комплект поставки, и запустить программу конфигурирования. Перед редактированием параметров их нужно прочитать из МС-01 (кнопка "Прочитать конфигурацию"). После редактирования - записать (кнопка "Записать конфигурацию")

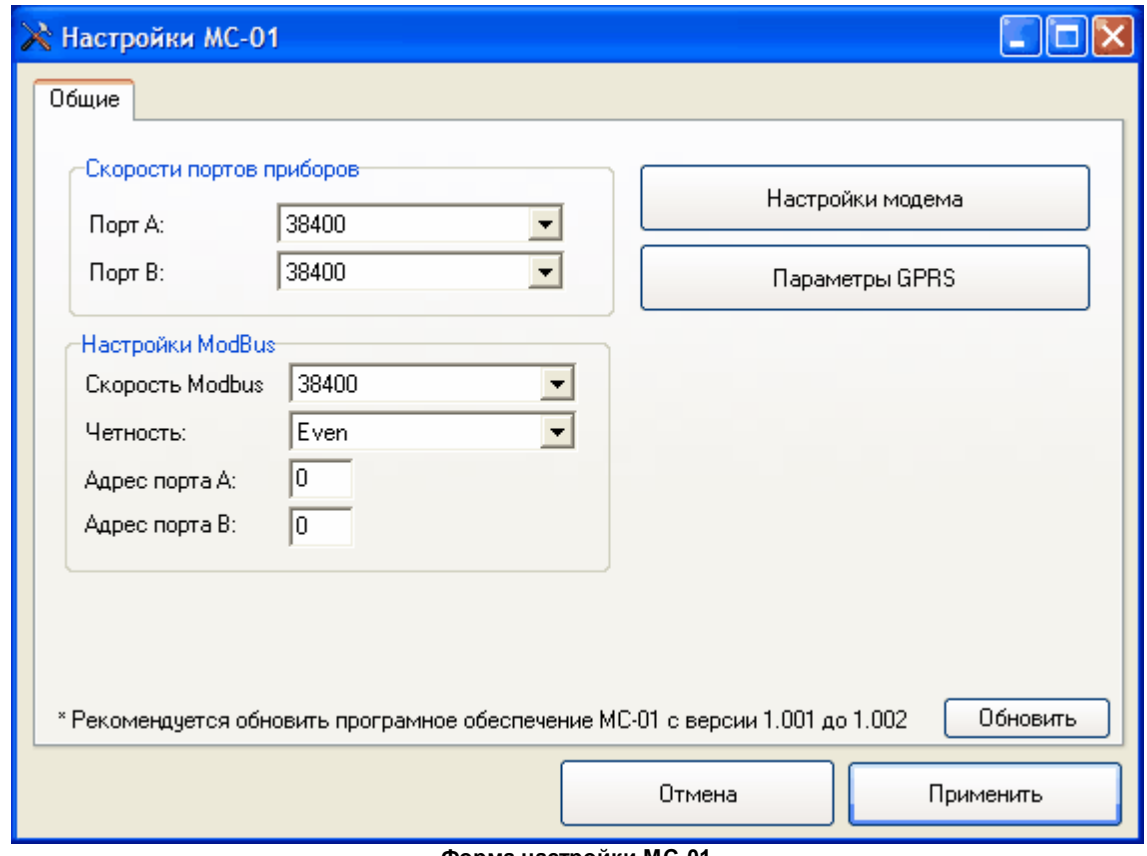

**Форма настройки МС-01**

В группе настроек "скорости портов приборов", установите скорости так, чтобы они соответствовали текущим настройкам приборов.

В случае, если используется ModBus, задайте его параметры. Порт A Modbus соответствует приборному порту A. Порт B Modbus соответствует приборному порту B.

### **Обновление встроенного ПО МС-01**

Для обновления встроенного ПО МС-01, нажмите на кнопку "обновить" на форме настроек.

### **Настройка параметров модема**

Для вызова формы настройки модемов, необходимо нажать кнопку "Настройки модема" формы настройки МС-01.

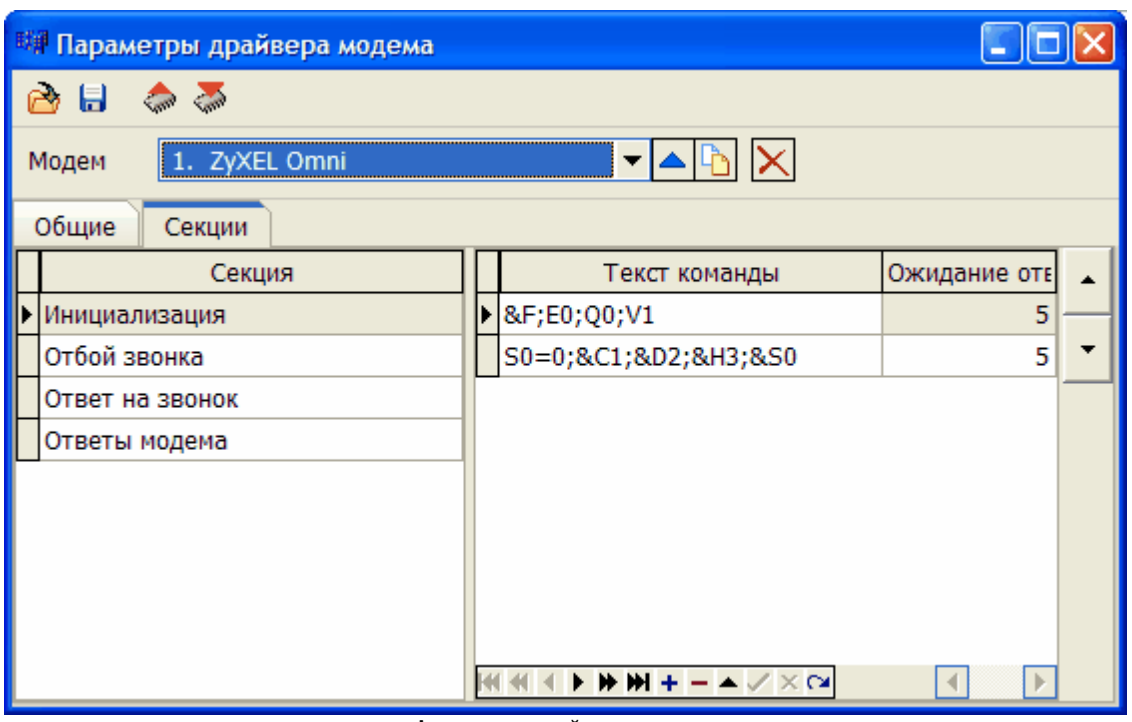

**Форма настройки модемов**

- Для загрузки настроек модема, нажмите кнопку "загрузить"
- Для сохранения настроек модема, выберите модем, который будет использоваться из выпадающего списка модемов, и нажмите кнопку "сохранить"
- Для загрузки списка модемов из файла, нажмите кнопку "загрузить" и выберите файл с расширением cmdrv

Если модем является GPRS-модемом, то в текстах команды могут присутствовать специальные метки:

- < apn> название точки доступа
- <uid> имя пользователя
- $\bullet$  <pwd> пароль
- $\bullet$  <ip> адрес сервера
- $\bullet$  <port> порт на сервере

Эти метки заменяются параметрами из настроек точки доступа.

### **Настройка параметров точки доступа**

Для настройки параметров точки доступа, нажмите кнопку "Параметры GPRS" на форме настройки МС-01, задайте параметры, предоставленные вашим оператором сотовой связи и нажмите кнопку "Загрузить в прибор".

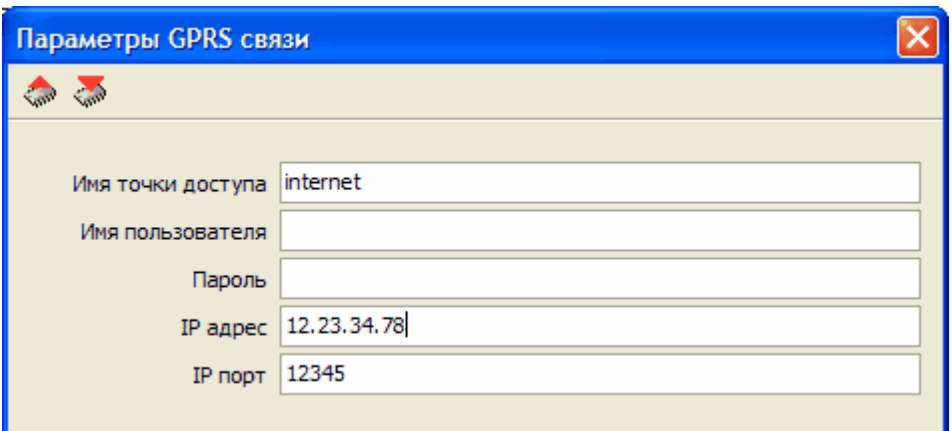

**Форма настройки параметров точки доступа**

#### **1.2 Переменные ModBus**

Прибор поддерживает протокол Modbus RTU по RS485. Скорость от 2400 до 38400 – выбирается пользователем. Бит контроля четности программируется пользователем.

Поддерживаются следующие команды:

- $\bullet$  0x10 Write multiple registers
- $\bullet$  0x03 Read holding registers
- 0x17 Read/Write multiple registers

Время ожидания ответа – до 1 сек.

Возможны следующие операции:

- чтение текущего состояния
- чтение архивных записей
- запись и чтение переменных управления

Формат даты и времени – UINT32 – кол-во секунд, прошедших с 00:00:00 01.01.2000 г.

### **Запись и чтение переменных управления.**

Для работы с переменными управления могут использоваться следующие команды:

- $\bullet$  0x10 Write multiple registers
- 0x03 Read holding registers
- 0x17 Read/Write multiple registers

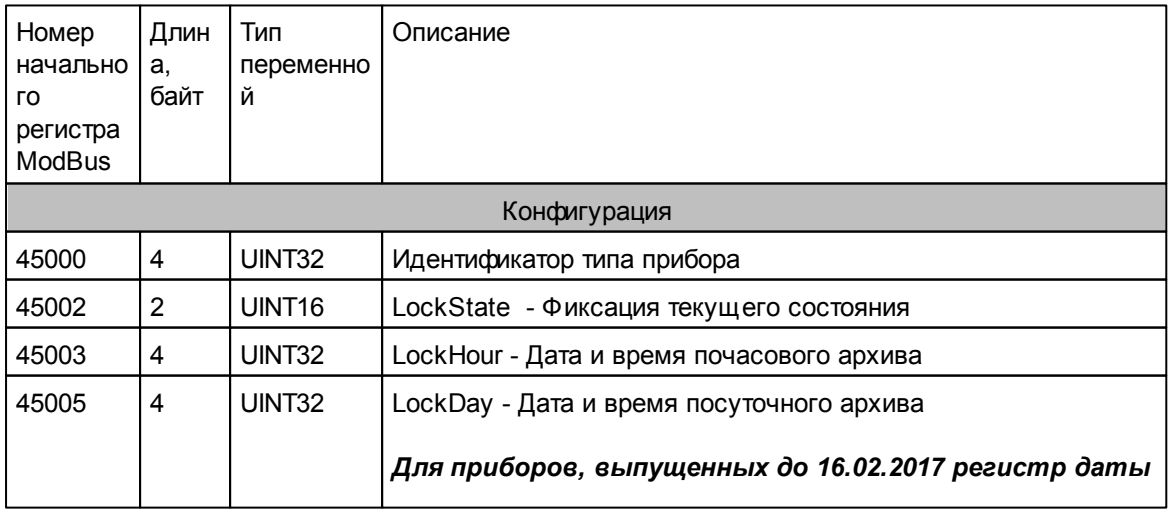

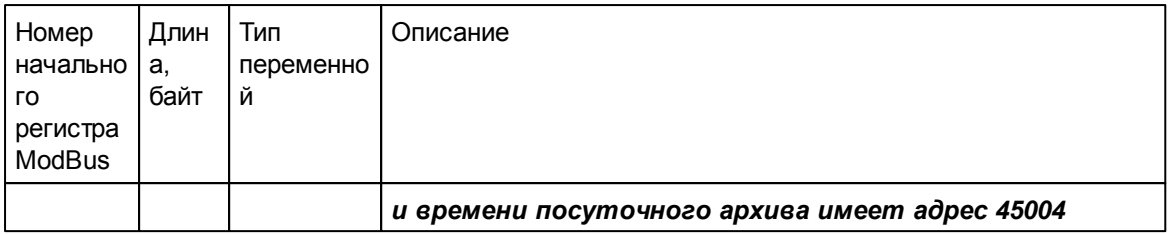

#### **Фиксация текущего состояния.**

При записи 1 в эту ячейку происходит фиксация значений переменных текущего состояния на момент записи. После этого их можно считывать. Каждая запись 1 выполняет фиксацию значений.

Запись 0 переводит в режим чтения на лету. То есть, в этом режиме читаются значения, актуальные на момент выполнения команды чтения. Недостаток этого в том, что за время чтения одной группы переменных значение других переменных может измениться. Это может привести к ошибкам при анализе данных.

#### **Дата и время почасового и посуточного архивов.**

При записи в эти ячейки даты происходит фиксация данных почасового или посуточного архивов. Если данных для указанной даты нет, в ячейку записывается значение 0, которое может быть затем прочитано. Писать можно только в одну из этих ячеек. Запись сразу двух ячеек приводит к тому, что фиксируются данные того архива, в ячейку которого запись была последней.

При записи в ячейку LockHour дата должна быть выровнена на начало часа. При записи в LockDay – выровнена на начало суток. Если на затребованную дату записей нет, в ячейки записывается 0.

# **СВТУ-10 M1, M2.**

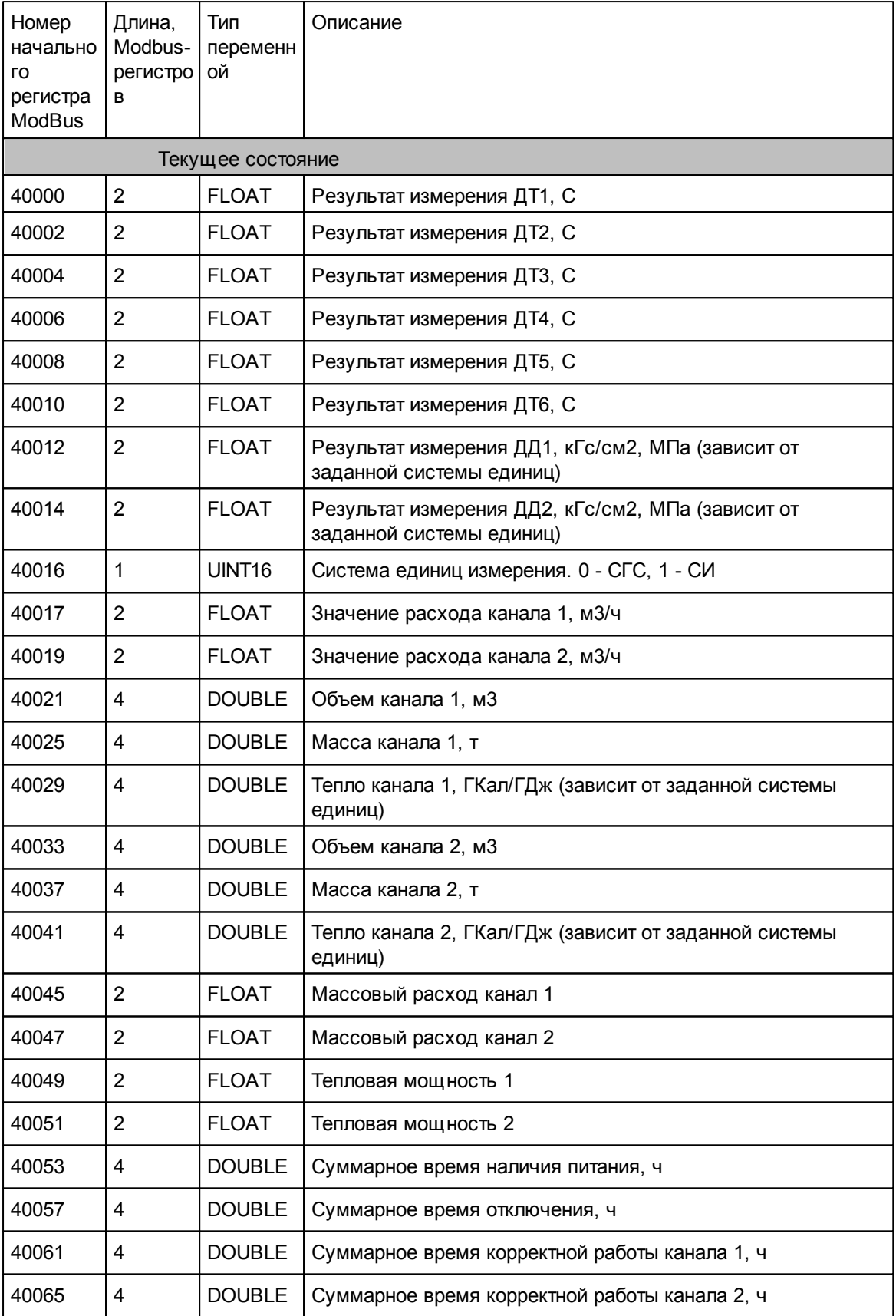

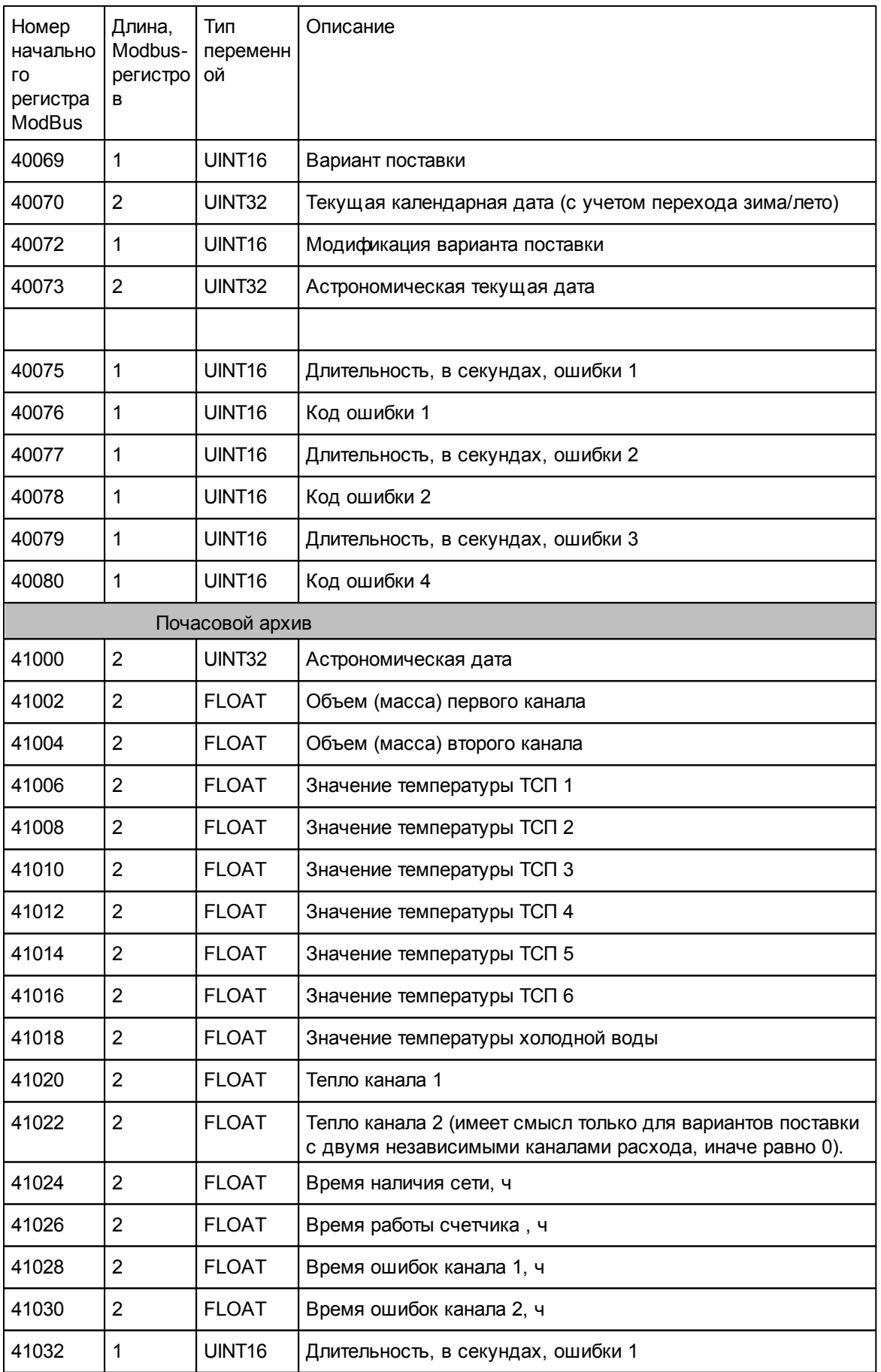

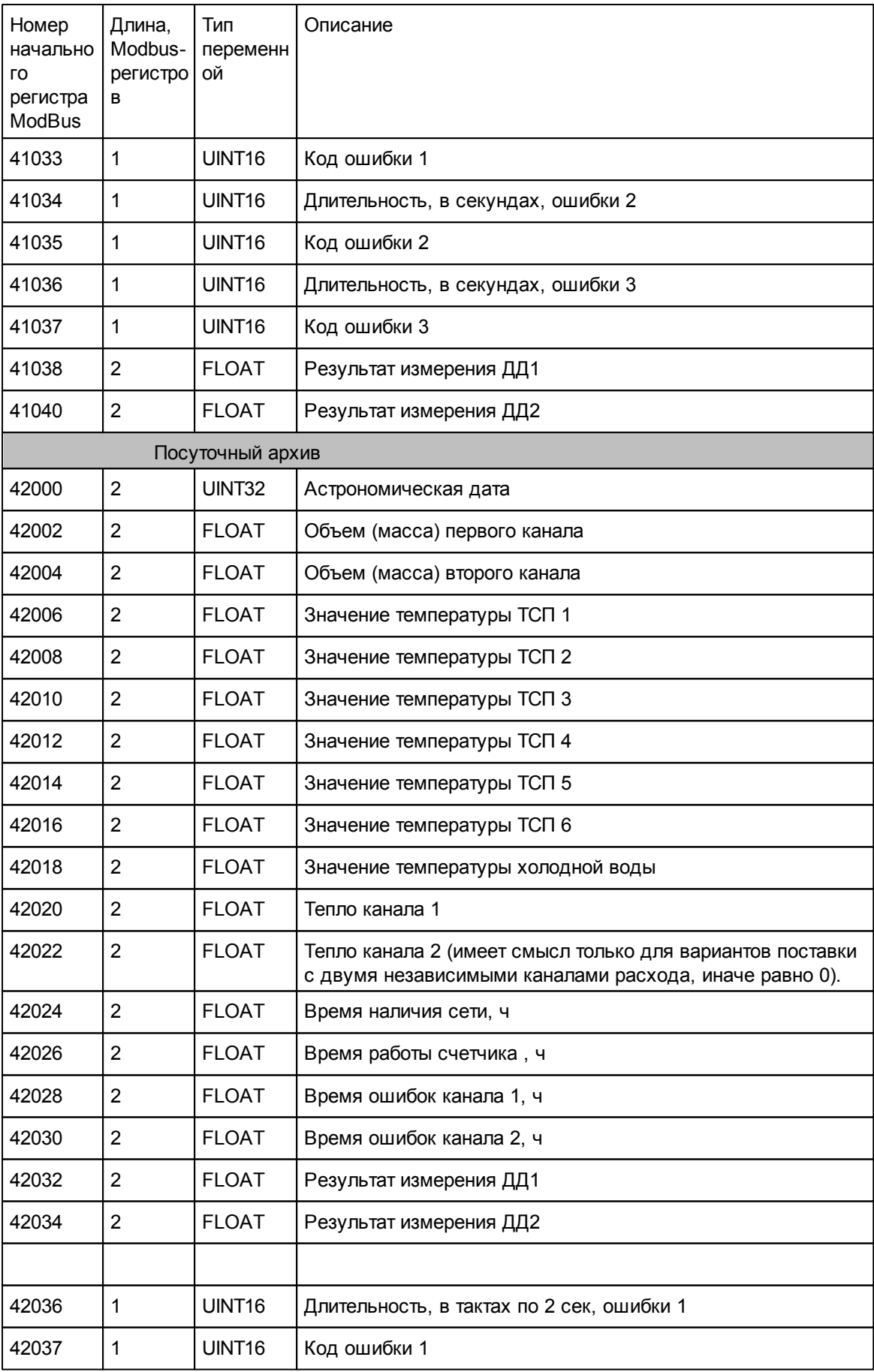

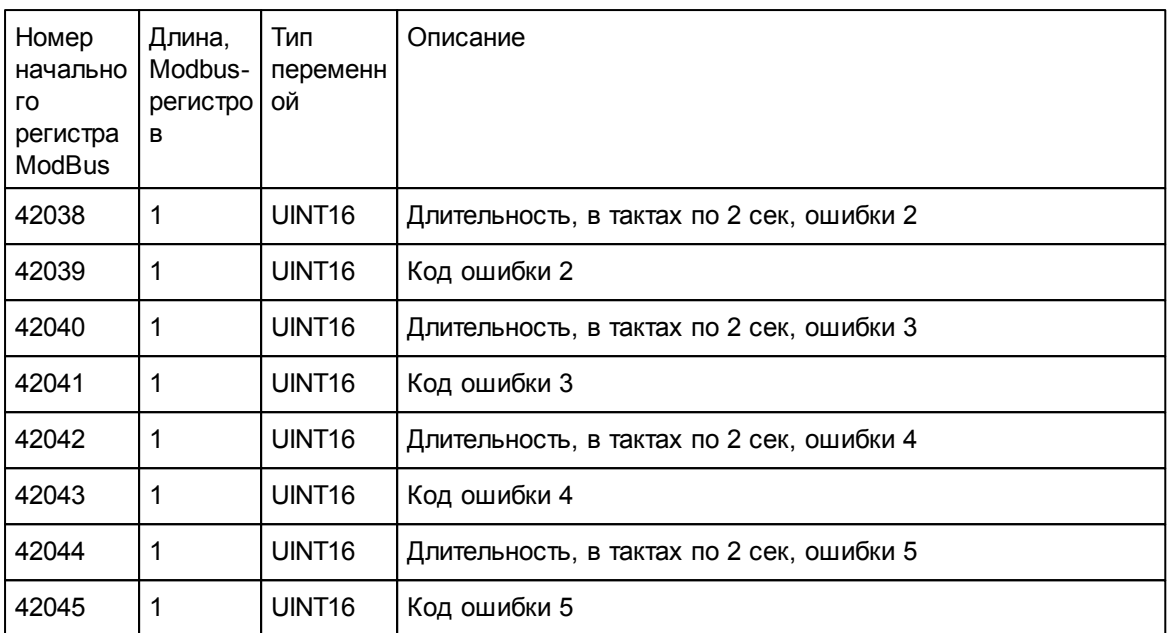

# **СВТУ-10 5M1, 5M2.**

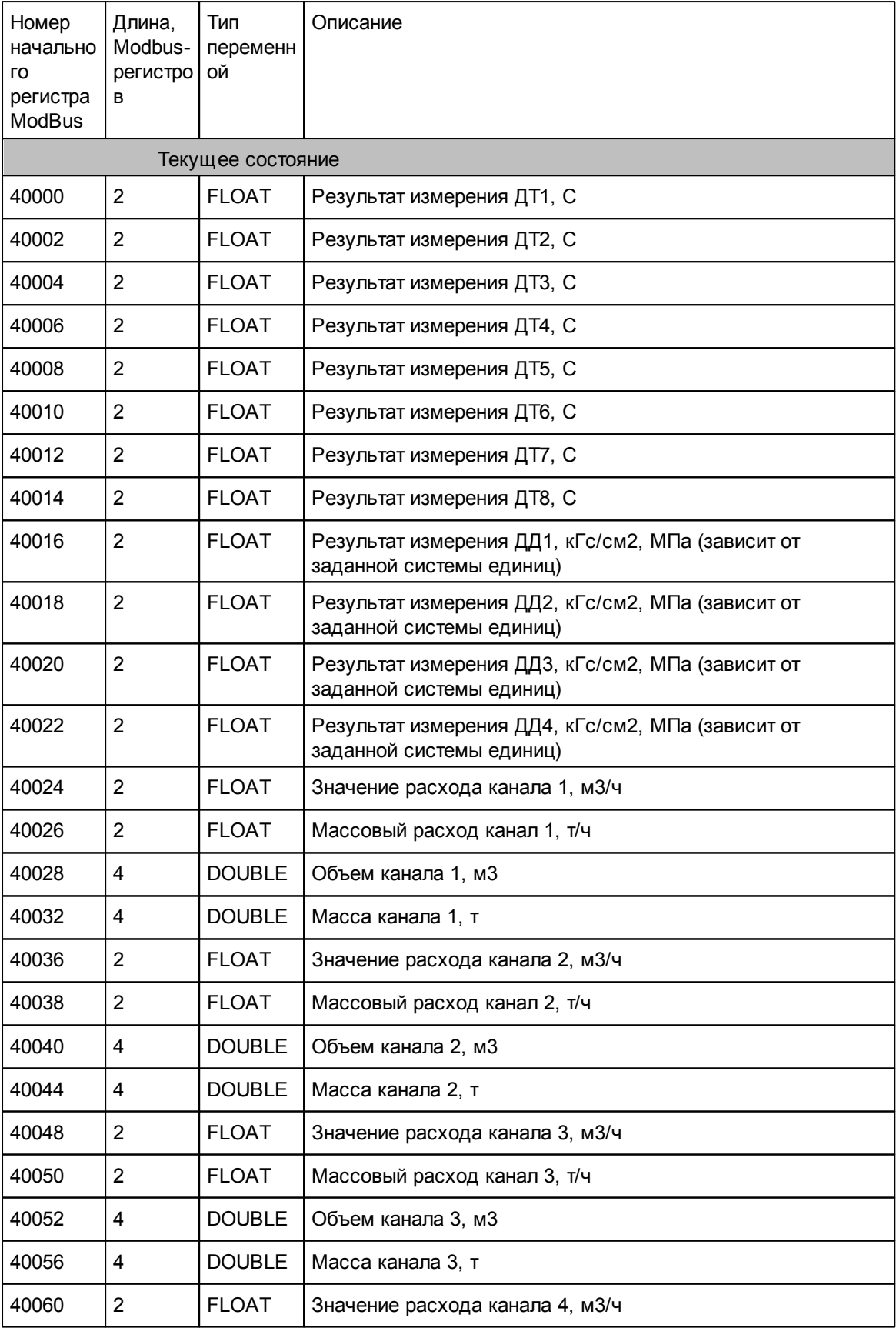

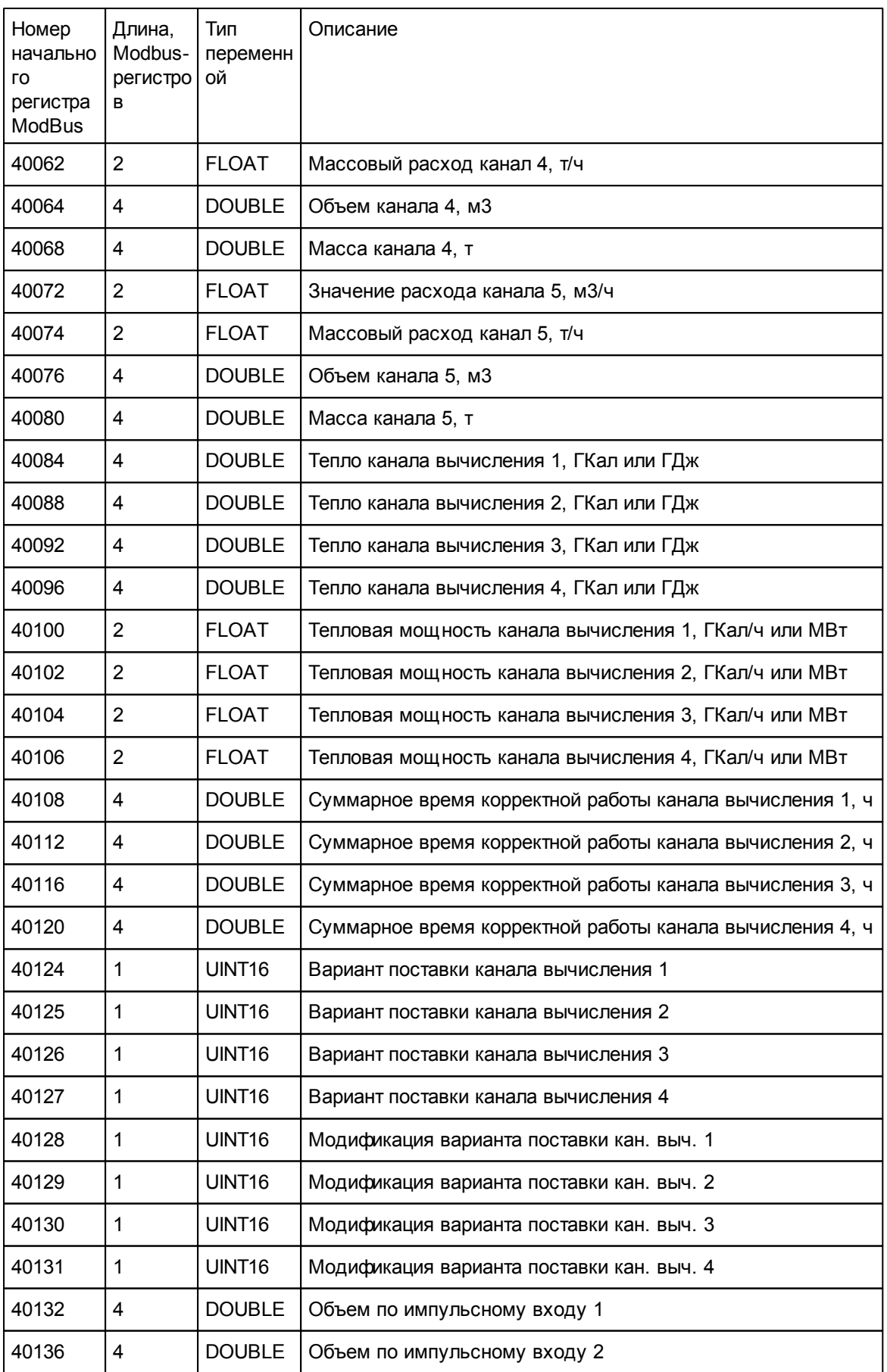

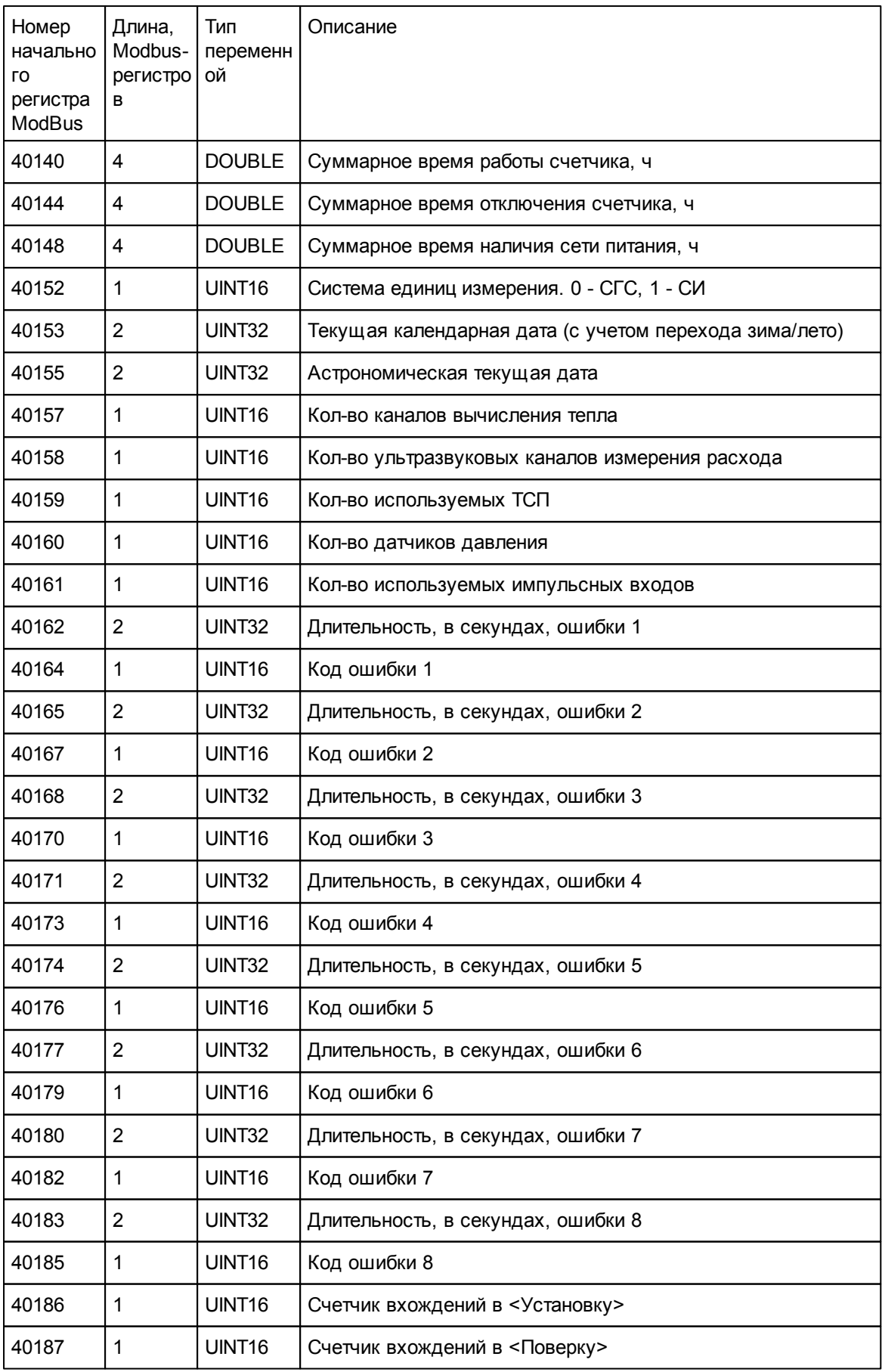

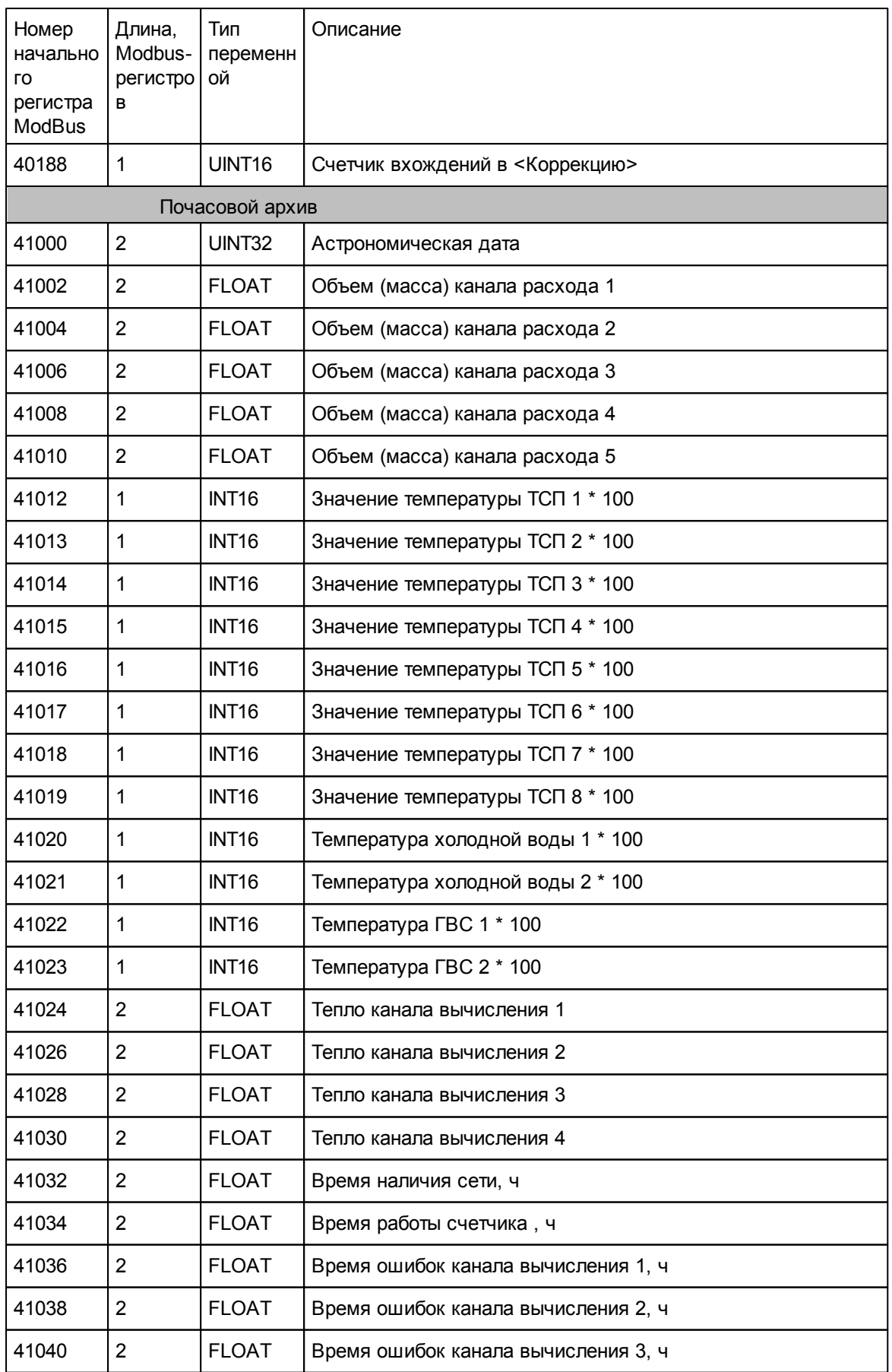

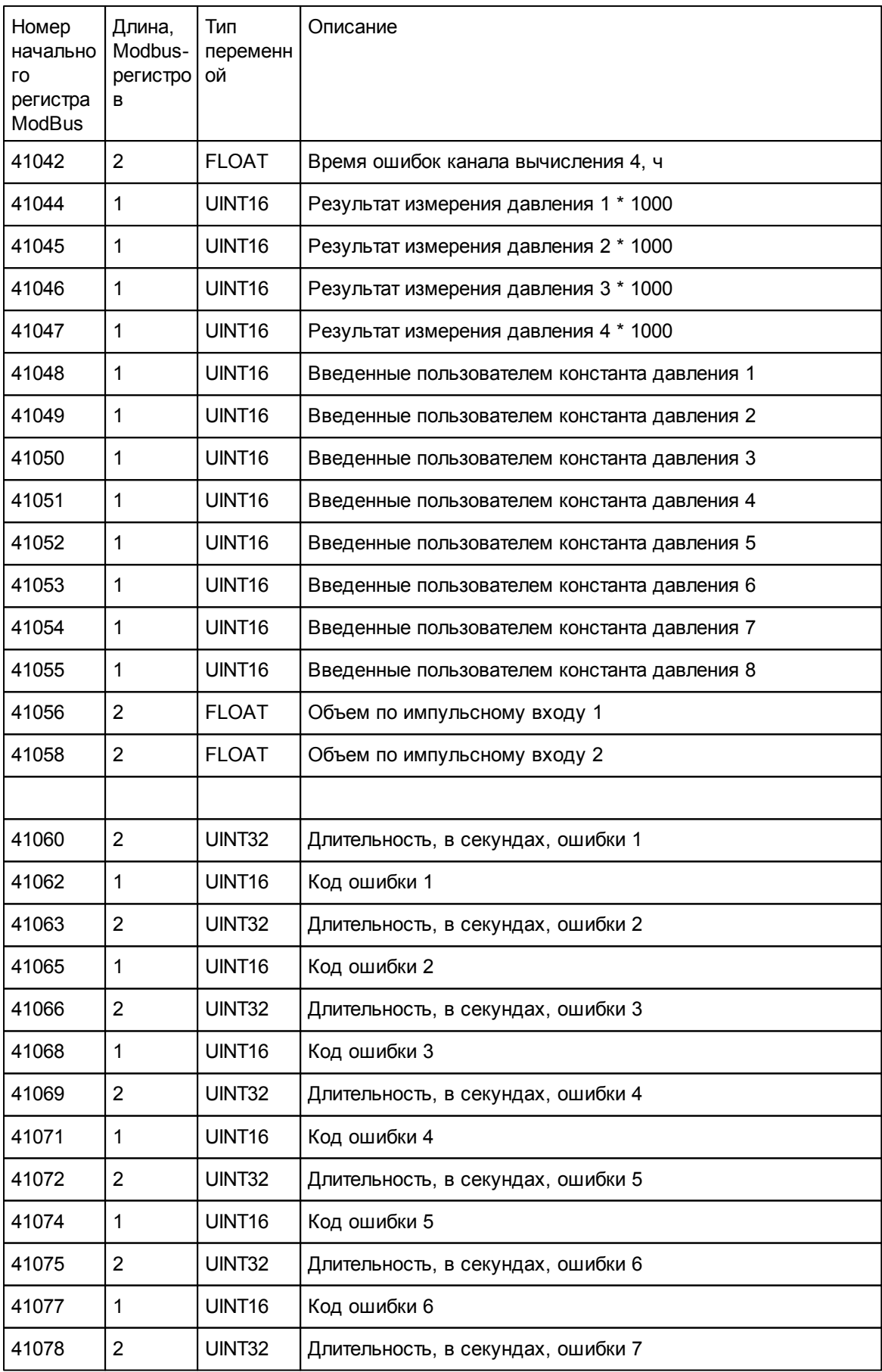

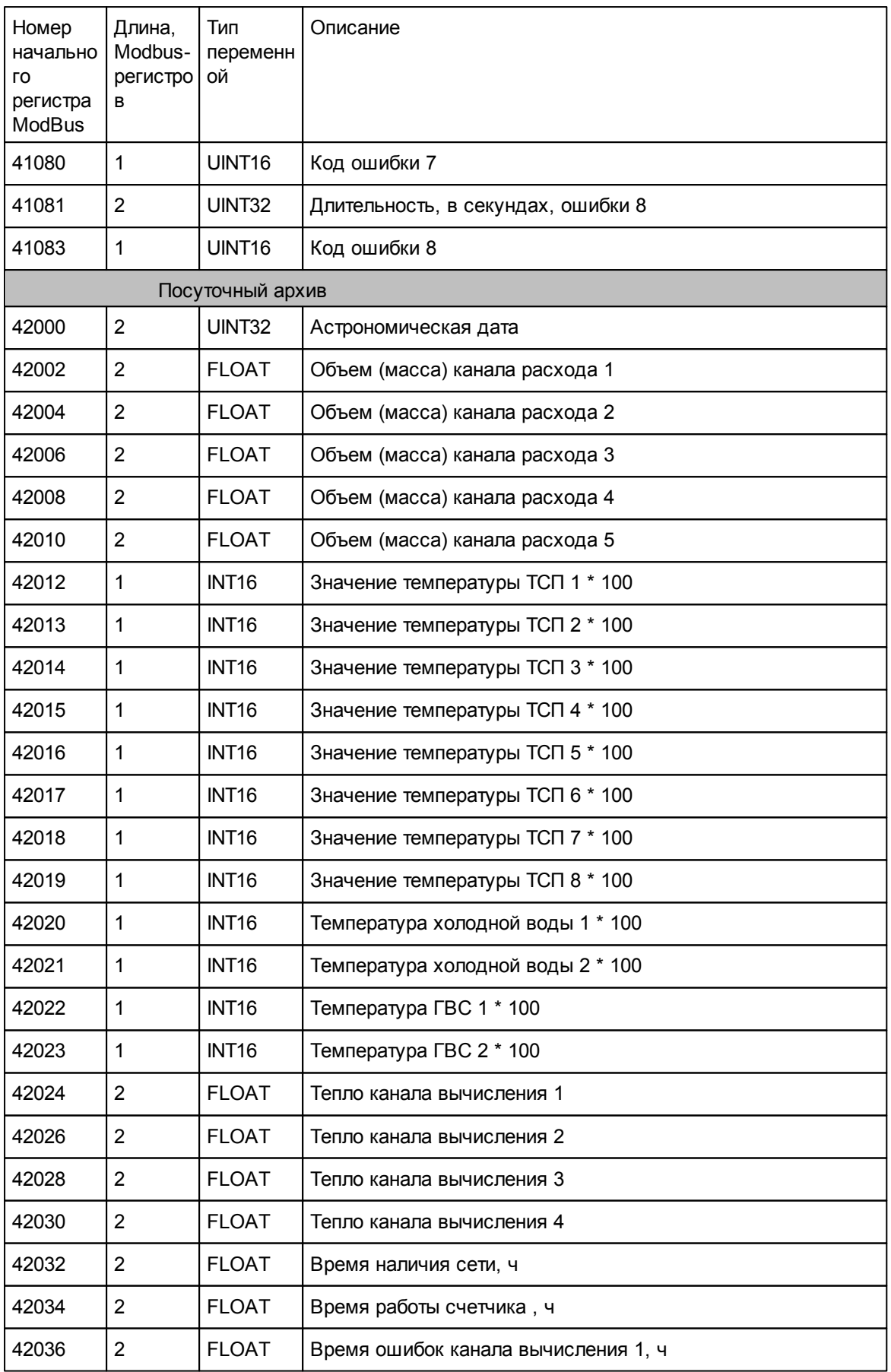

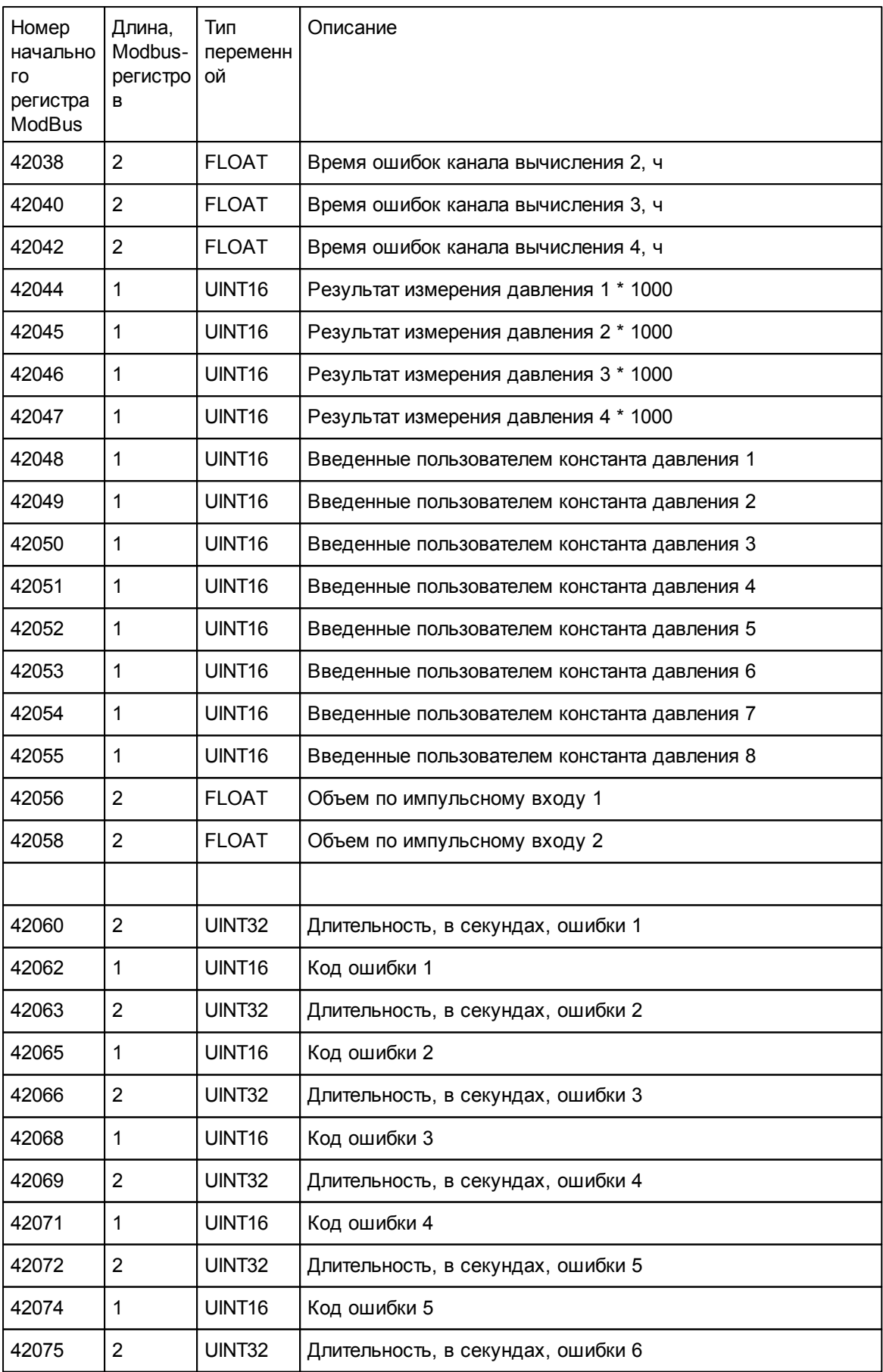

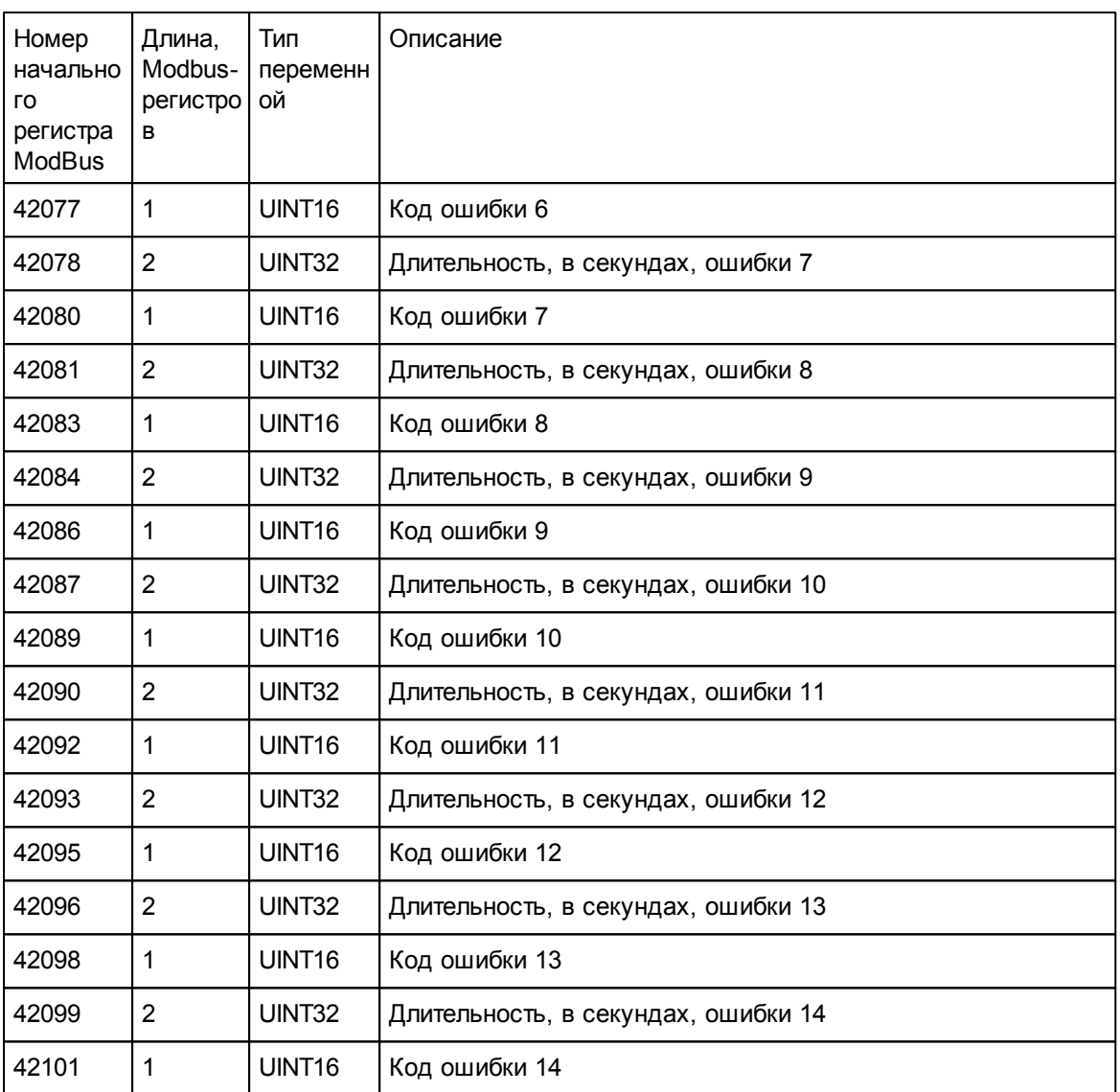

### **СВТУ-11.**

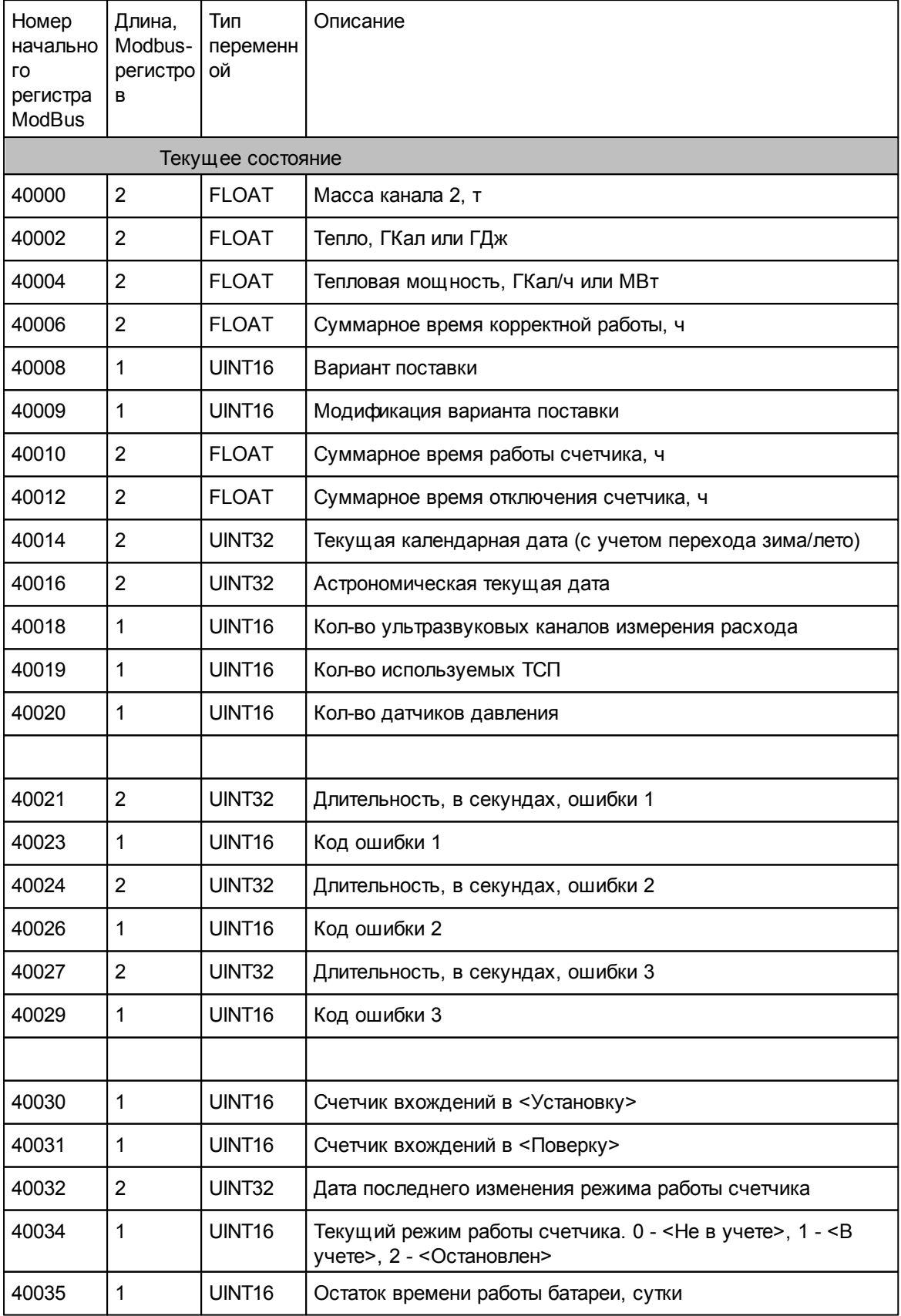

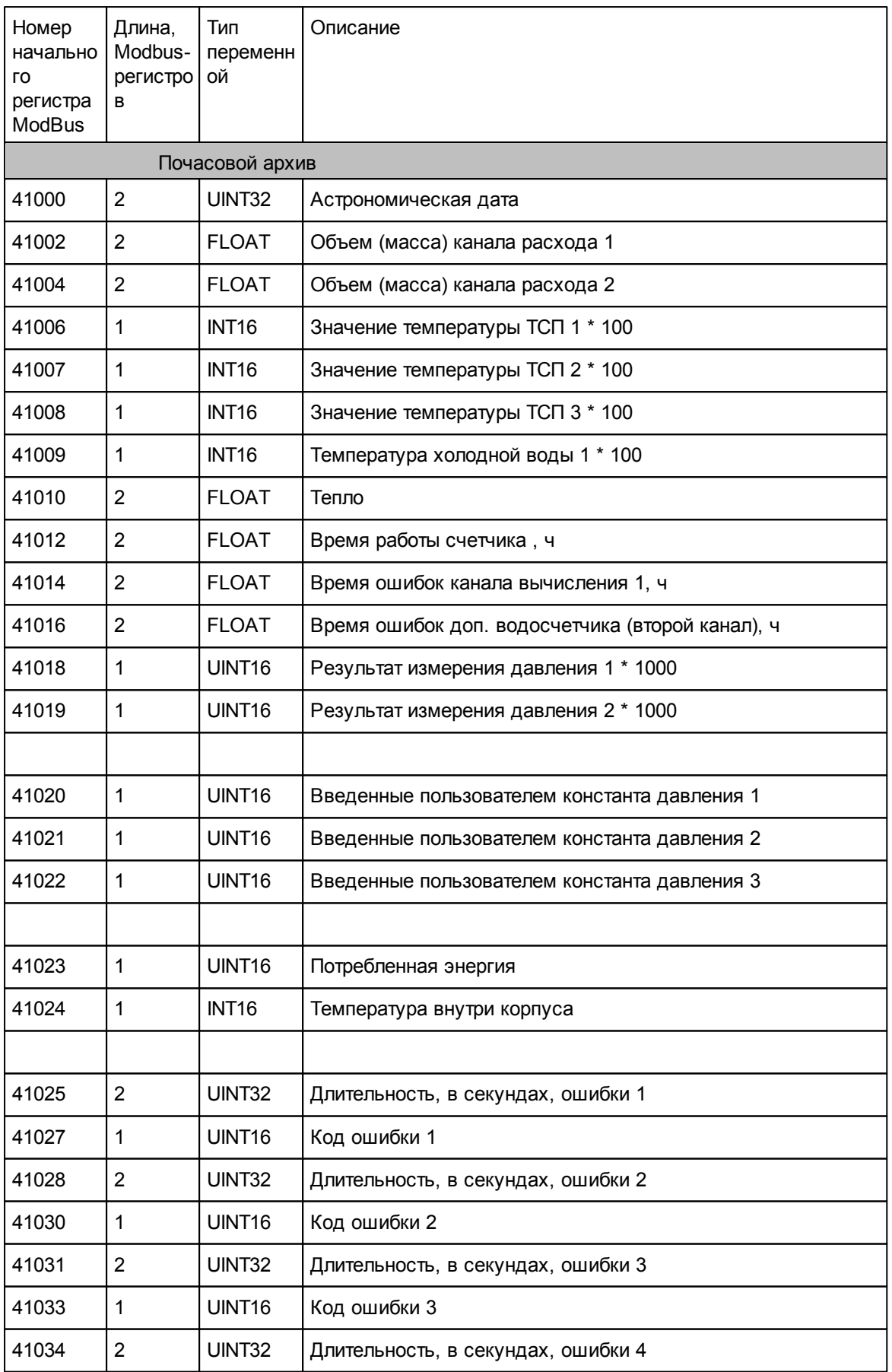

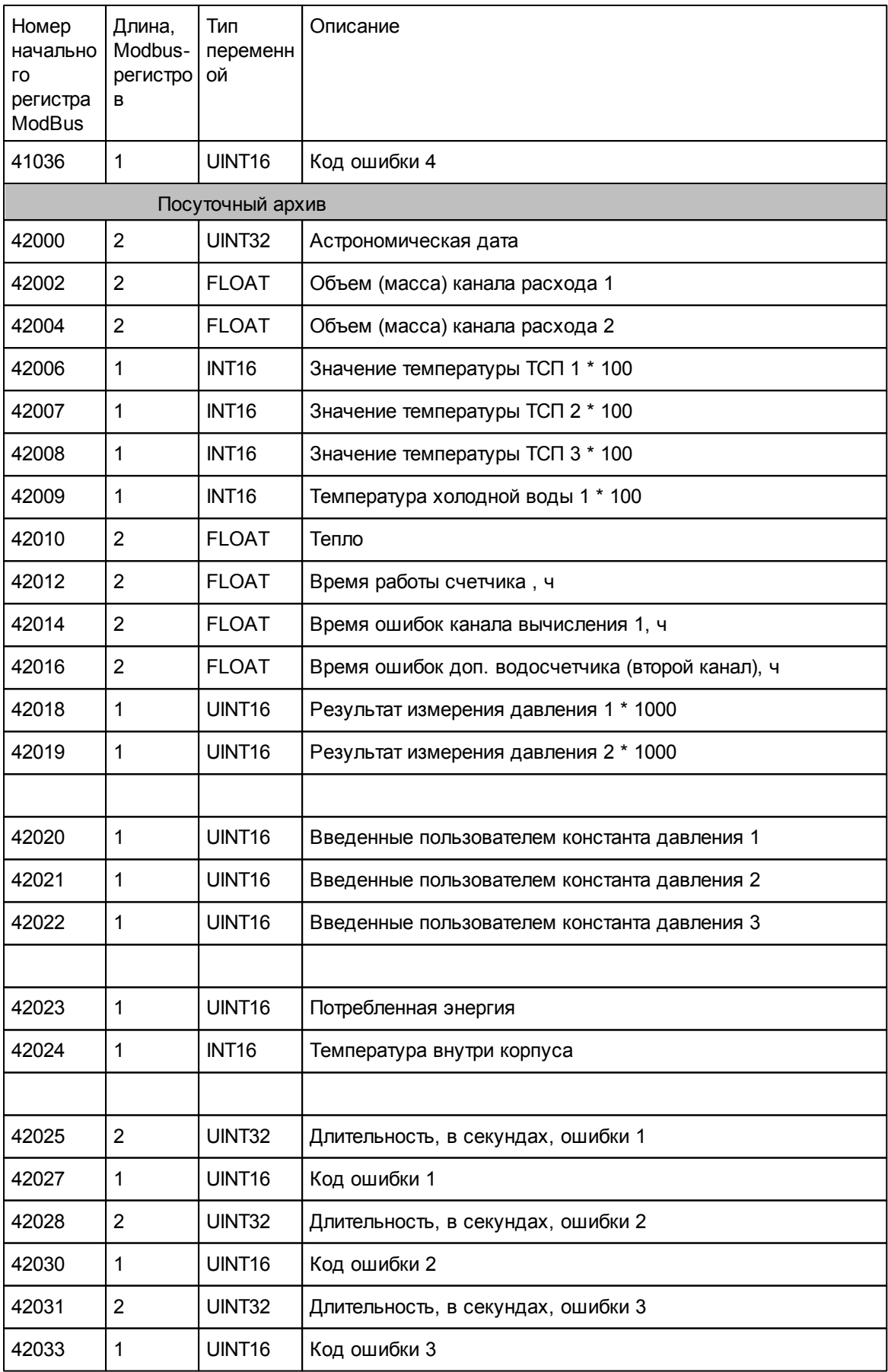

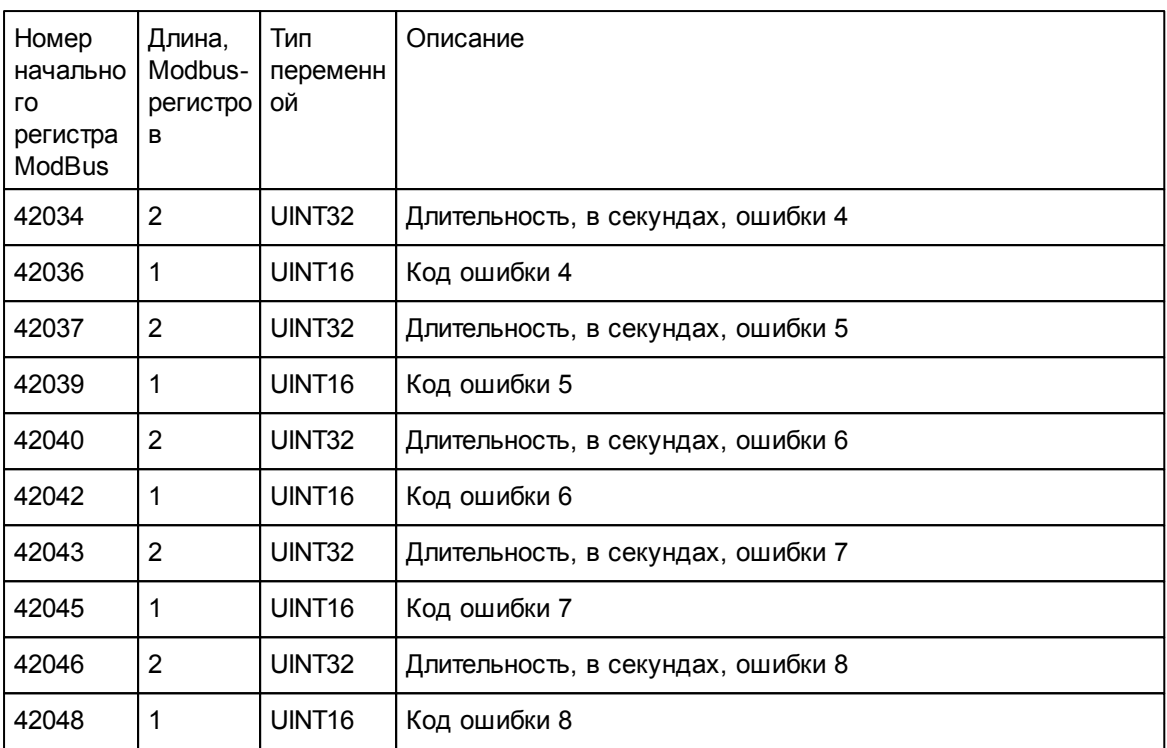